# Installing Macrium Reflect from the command line

#### Introduction

This article explains how to install and uninstall on the command line

#### Applies to:

Macrium Reflect version 5.x, 6.x and 7.x.

## About the Macrium installation process

The macrium installer is msi based with an executable wrapper to ensure it is launched in the correct mode

### Command line installation

In most cases, just invoking the installer interactively will be the most effective way to install Reflect. However, in some cases, particularly if the installation is to be automated across many PCs, it may be more desirable to enable the installation to complete without user intervention. To do this, first download the installer using ReflectDL. Then invoke using the following options.

Or, if you have ordered multiple licenses, you can install them on multiple computers with the same command. If you run out of licenses, the install will fail.

v7.X.XXX\_reflect\_server\_setup\_x64.exe /passive /l log.txt ORDERREF=NNNNNNNN ORDEREMAIL=sample\_email@macrium.com

If the installation fails, consult the log file, specified by the /l parameter to discover why.

The above examples will display a progress bar. If you wish the install to be completely invisible, replace /passive with /qn.

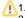

- 1. The installer name will vary dependent on edition and platform.
  - This will only work with full (not upgrade) licenses.
  - 3. An Internet connection is required.
  - 4. If you have made multiple orders, you can specify a colon separated list, eg ...

ORDERREF=NNNNNNNN:OOOOOOOO:PPPPPPPP etc

They will be searched in the same order as specified.

To make sure that the installation won't restart your computer on completion, a no restart parameter can be added.

v7.X.XXX\_reflect\_server\_setup\_x64.exe /passive /l log.txt LICKEY=XX-XXXX-XXXX-XXXX-XXXXX-XXXXXX /norestart

Adding any parameters mentioned below to your install script will omit the feature from being installed. The example below shows a version of the install script that will omit MIG from installing with Reflect:

NOIMAGEGUARDIAN=YES NOVIBOOT=YES NOCBT=YES NODESKTOPSHORTCUT=YES

NOIMAGEGUARDIAN=YES